# **Mise en place répondeur(s) pour les absences (vacances, jours fériés, etc)**

## **Connexion**

Afin de configurer vos dates et messages, connectez-vous à votre votre serveur VoIP

Le lien du serveur vous a été communiqué par l'un de nos collaborateurs. Si vous ne l'avez, merci de [nous contacter](https://www.wifx.net/contact)

### Nom d'utilisateur

Le nom d'utilisateur correspond à votre numéro interne

#### Mot de passe

Le mot de passe vous a été communiqué par mail. Si vous ne l'avez pas, merci de [nous contacter](https://www.wifx.net/contact)

#### Langue

Définissez votre langue d'affichage

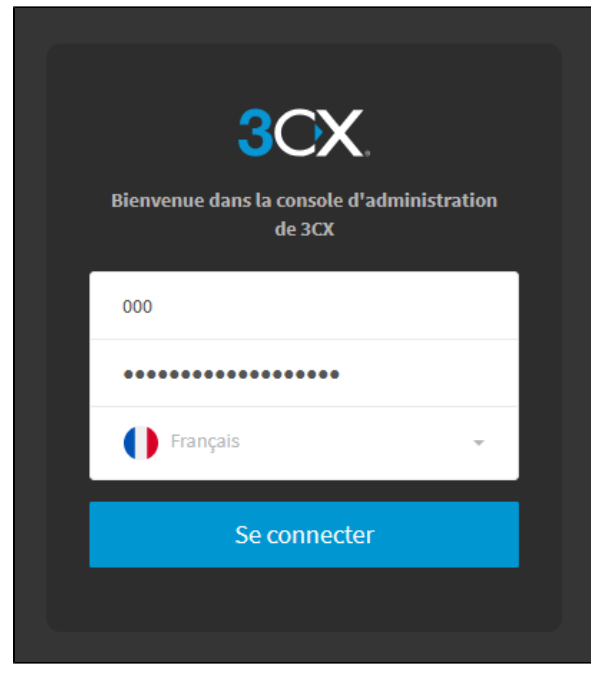

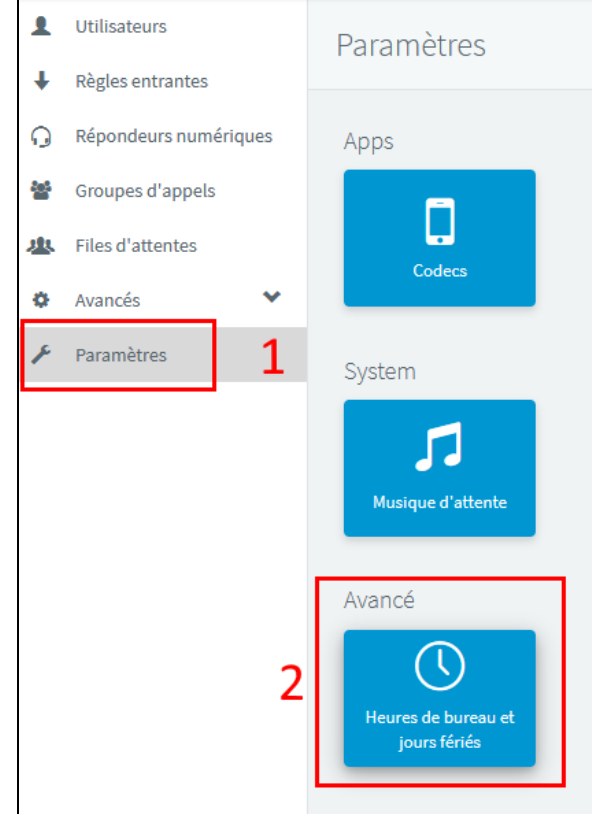

## Menu de configuration

### Réglages

Une fois connecté, cliquez sur :

- 1. **Paramètres**
- 2. **Heures de bureau et jours fériés**

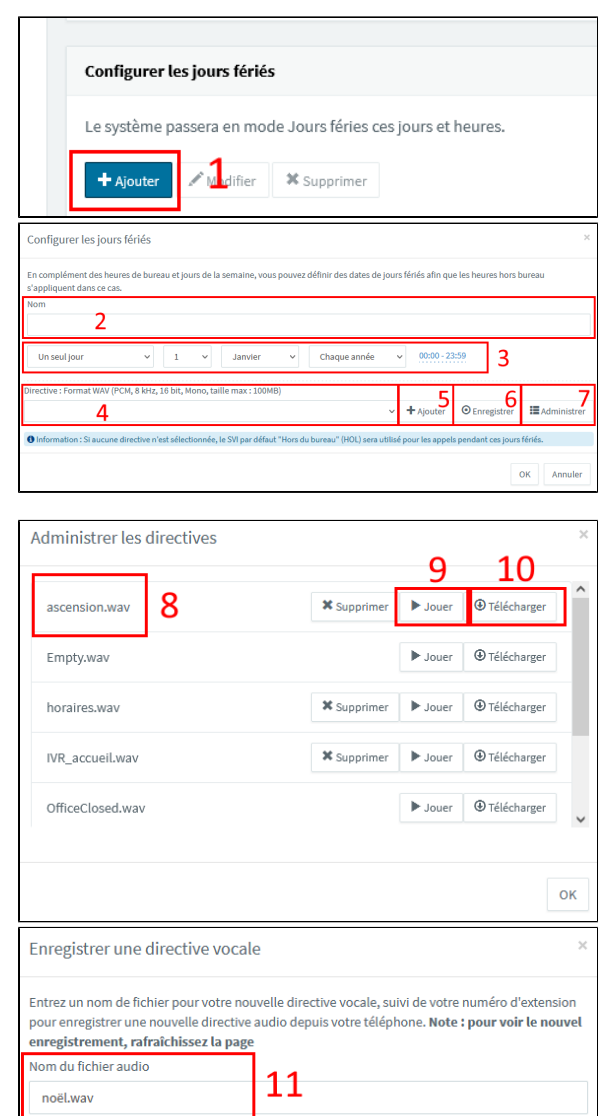

 $12$ 

OK

Annuler

#### Nouveau message

Dans l'onglet « **Configurer les jours fériés** »

- 1. Cliquez sur « **Ajouter** »
- 2. Choisissez le terme d'identification de l'absence
- 3. Choisissez le jour et l'heure de l'absence. Vous pouvez également le définir en récurrence
- 4. Si un message a déjà été enregistré, choisissez-le dans cette liste
- 5. Importez un message depuis votre ordinateur sur le serveur VoIP (3CX)

**Directive**

⊕

Le format du fichier doit être en WAV avec les paramètres

luméro d'extension

000 Wifx

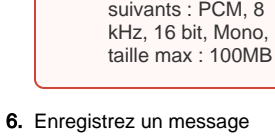

- 7. Affichez les annonces depuis une extension
- 8. Nom des annonces vocales disponibles
- 9. Écoutez l'annonce choisie directement sur une extension (ordinateur, téléphone, application mobile)
- 10. Téléchargez l'annonce sur votre ordinateur
- 11. Après avoir cliqué sur **Enregist rer** (6), choisissez un nom pour votre annonce (ex: noel. wav)

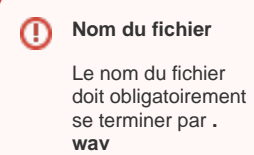

12. Choisissez sur quelle extension vous souhaitez enregistrer votre message